# S32G How to Solve GPIO Conflict After STR Resume

by John Li (nxa08200)

本文说明在STR Resume后, 如何解决M 核与A核的GPIO状态冲突的问题,并简单剖 析了Linux GPIO驱动。

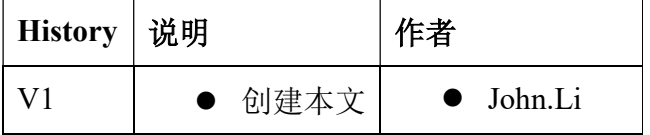

\_\_\_\_\_\_\_\_\_\_\_\_\_\_\_\_\_\_\_\_\_\_\_\_\_\_\_\_\_\_\_\_\_\_\_\_\_\_\_\_\_\_\_\_\_\_\_\_\_\_\_\_\_\_\_\_\_\_\_\_\_\_\_\_\_\_\_\_\_\_\_

#### 目录

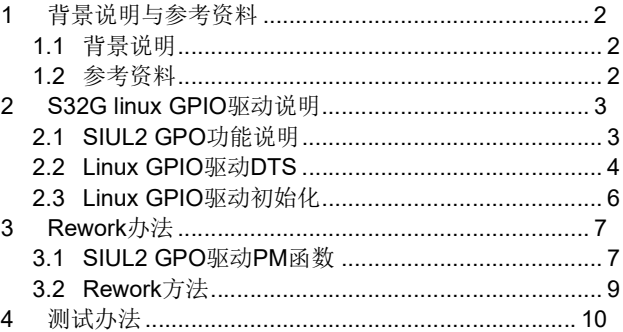

# 1 背景说明与参考资料

### 1.1 背景说明

在使用 M 核 Standby+ A 核 STR 的情况下,参考文档: 《S32G\_M7\_STBYFULLBOOT\_A53STR\_V\*.pdf》,JohnLi, https://community.nxp.com/t5/NXP-Designs-Knowledge-Base/S32G-M7-STBYFULLBOOT-A53STR/t a-p/1652687,关于 GPIO 整个流程是:

- Linux 先进入 STR 过程, 在调用 GPIO 驱动时, 由于 STR 时, SIUL2 模块是不供电的, 所 以所有的寄存器值都会丢失,也就是不会保留在寄存器里, 所以 GPIO 的 PM suspend 函 数会先标志成 GPIO 的状态寄存器已经保留在 DDR 中, 假设目前为低, 则保存为低。
- 当 Linux 执行 STR 结束, 通知 M 核进入 Standby, 然后 Resume, 假设 M 核开始 full boot, 并操作这个 GPIO 状态为高。
- 同时, M 核启动 A 核 Linux, 并通知其 Resume, 则 GPIO 驱动的 PM Resume 函数会将保 存在 DDR 中的寄存器值回写进 SIUL2 的寄存器,从而将 M 核操作过的寄存器拉低,导 致 M 核那边 GPIO 状态不正确。比如如果这个 GPIO 是 SPI 的 CS 管脚, 则会导致 SPI 的 通讯失败。

 所以可以得到 M/A 核的 GPIO 驱动是会有冲突的,客户在正常情况下会分割 M/A 核系统间 的 GPIO 硬件,一般建议的粒度是以 Group 为单位, 也就是 M 核与 A 核使用不同的 GPIO group(一个 group 中常规有 16个 GPIO 或更少),同一个 group 的 GPIO 不能用做 M/A 核的同 用。

但是 GPIO PM suspend/resume 函数会操作所有的 GPIO group 寄存器, 所以需要做修改。

### 1.2 参考资料

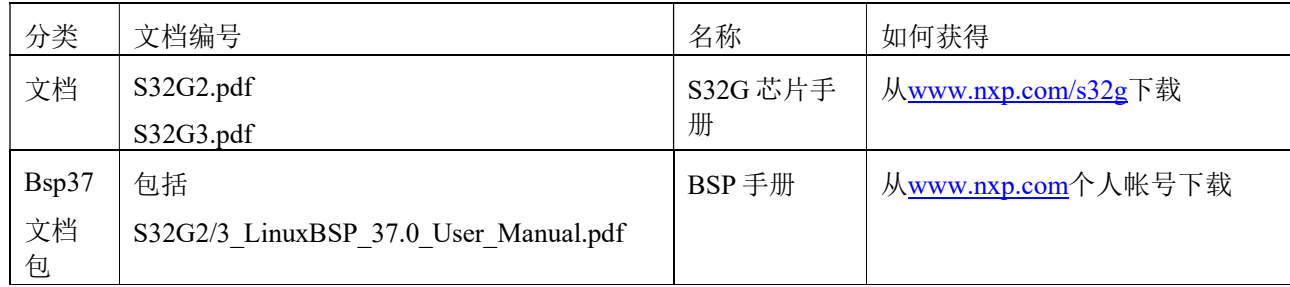

本文基于 S32G2 RDB2 板及 Linux BSP37, G3 及 BSP37 以下版本相似。

# 2 S32G linux GPIO 驱动说明

## 2.1 SIUL2 GPO 功能说明

参考芯片手册 S32G2RM.pdf:

有两个 SIUL2 Channel 0/1,其中 GPIO 有两种访问方式:

#### **NOTE**

• For the array of 8-bit registers GPDOn and GPDIn.

- An 8-bit access to an unimplemented address (a "hole") within the array region will generate a transfer error.

- However, if you do a 16-bit or a 32-bit access and if any register instance is implemented within the accessed range, a transfer error will not be generated even if the range includes a hole.

• For the array of 16-bit registers PGPDOn and PGPDIn.

- A 16-bit access to an unimplemented address (a "hole") within the array region will generate a transfer error.
- However, a 32-bit access does not generate a transfer error for a hole irrespective of whether or not the other 16-bit range includes a register instance.

#### 1. 8bit GPDO/I 寄存器方法,每个寄存器的最后一个 bit 标示一个 GPIO 状态,寄存器步进为 1。

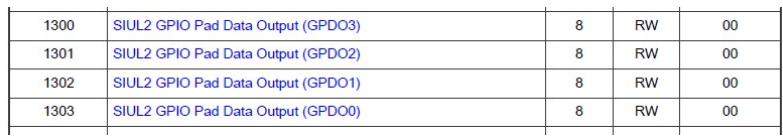

For  $n = 0$  to 101:

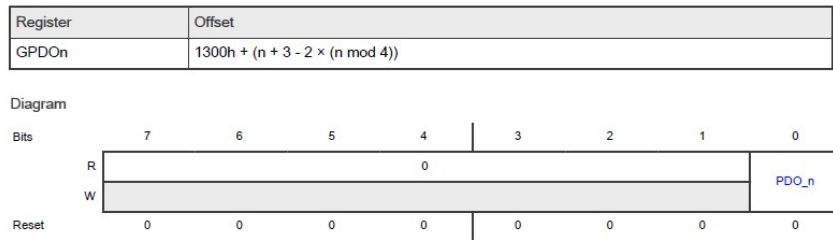

PDO\_n

Rese

Fields

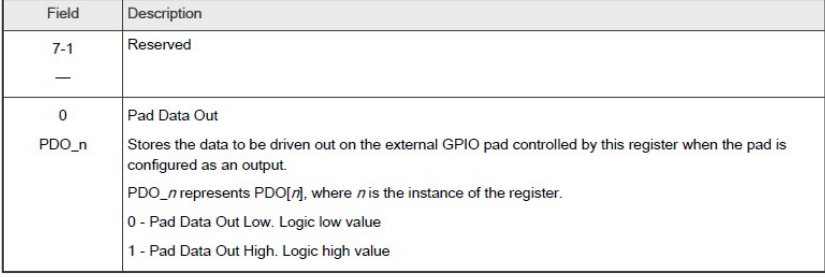

2. 16 bit PGPDO/I 寄存器方法,每个寄存器的 16个 bits 标示一组 16个 GPIO 的状态,寄存器步 进为 2。

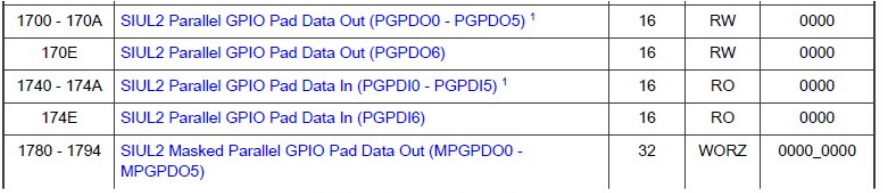

Table continues on the next page...

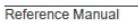

S32G2 Reference Manual, Rev. 6, 11/2022<br>General Business Information

542/4587

NXP Semiconductors

System Integration Unit Lite2 (SIUL2)

Table continued from the previous page...

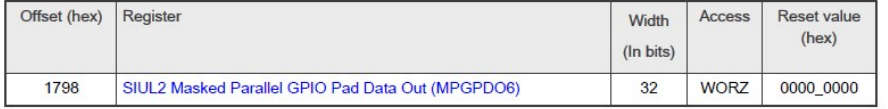

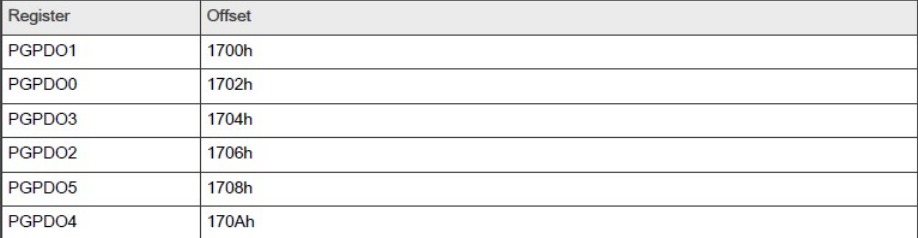

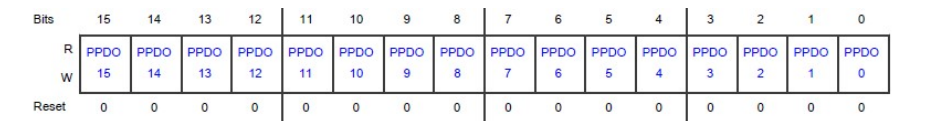

Fields

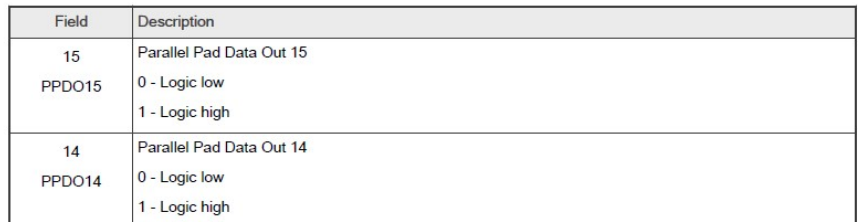

# 2.2 Linux GPIO 驱动 DTS

Arch\arm64\boot\dts\freescale\s32g.dtsi

soc {

siul2@4009c000 {

compatible = "simple-mfd";

…

/\* Output pads \*/

<OPADS\_SIUL2\_0 0x0 0x0 0x4009d700 0x0 0x10>, //此为 siul2\_0/1 的 group 寄存

器,PGPDO 和 PGPDI 地址

#### <OPADS\_SIUL2\_1 0x0 0x0 0x44011700 0x0 0x18>,

/\* Input pads \*/

 $\leq$ IPADS SIUL2 0 0x0 0x0 0x4009d740 0x0 0x10>,

<IPADS\_SIUL2\_1 0x0 0x0 0x44011740 0x0 0x18>,

/\* EIRQs \*/

<EIRQS\_SIUL2\_1 0x0 0x0 0x44010010 0x0 0xb4>;

…

gpio: siul2-gpio@4009d700 {

compatible = "nxp,s32g-siul2-gpio", "nxp,s32cc-siul2-gpio";

reg = <OPADS SIUL2  $0 \t 0 \t 0 \times 0 \times 10$  >  $1/\text{L}$  by siul2  $0/1$  的 group 寄存器, PGPDO 和 PGPDI 尺寸  $\leq$ OPADS SIUL2 1 0 0x0 0x18>,  $\leq$ IPADS SIUL2 0 0 0x0 0x10>,  $\leq$ IPADS SIUL2 1 0 0x0 0x18>,  $\leq$ EIRQS SIUL2 1 0 0x0 0xb4>,  $\leq$ IMCRS SIUL2 1 EIROS 0 0x0 0x80>; reg-names = "opads0", "opads1", "ipads0", "ipads1", "eirqs", "eirq-imcrs";

#gpio-cells =  $\langle 2 \rangle$ ;

gpio-controller;

/\* GPIO 0-101 \*/ // siul0 有 102 个 GPIO

gpio-ranges =  $\leq$  &pinctrl 0 0 102>,

/\* GPIO 112-190 \*/// siul1 有 190-111-(21)=58 个 GPIO

<&pinctrl 112 112 79>;

 gpio-reserved-ranges = <102 10>, // reserved ranges 表示不可访问的 gpio,注意一 下,这儿在 linux 中, 只是无法提供 linux 的访问接口, 但是 PM suspend/resume 函数是直接操作 group 寄存器的, 所以这儿注掉某个,某些 GPIO 并不能阻止 PM suspend/resume 函数访问寄存器。

 $<123$  21 $>$ ; …  $\{$   $\}$ ;  $\{$   $\}$ ;  $\{$   $\}$ ;  $\{$   $\}$ ;  $\{$   $\}$ ;  $\{$   $\}$ ;  $\{$   $\}$ ;  $\{$ 

从上面分析,可以看出来 Linux 驱动实际上是操作 PGPDO/I 而不是 GPDO/I, 是以 group 为组 操作的,这个比较容易用 regmap 驱动来实现。

### 2.3 Linux GPIO 驱动初始化

Drivers/gpio/gpio-siul2-s32cc.c

siul<sub>2</sub> gpio probe

|-> siul2\_gpio\_pads\_init

|  $|$  > gpio\_dev->siul2[i].opadmap = init\_padregmap(pdev, gpio\_dev, i,

false);

regmap\_conf.reg\_stride = 2; //PGPDO/I 寄存器的步进为 2

regmap\_conf.rd\_table = platdata->pad\_access[selector];//寄存器可读表参考 pad\_access

if (input)  $\{$ 

regmap\_conf.writeable\_reg = not\_writable;

regmap\_conf.cache\_type = REGCACHE\_NONE;

} else {

regmap\_conf.wr\_table = platdata->pad\_access[selector]; //寄存器可写表参考 pad\_access

}

return common regmap init(pdev, &regmap conf, dts tag);

//以下调用准备 GPIO 的数目,名字等

|->siul2\_get\_gpio\_pinspec //of\_parse\_phandle\_with\_fixed\_args(np, "gpio-ranges", 3,

range\_index, pinspec);

 $|\text{-}{\triangleright}$ err = siul2 gpio populate names(&pdev->dev, gpio dev);

//以下调用注册 GPIO 驱动的操作函数

 $|\text{-}>_g$ c $-\text{-}$ set = siul2 gpio set;

 $gc$ ->get = siul2 gpio get;

gc- $\ge$ direction output = siul2 gpio dir out;

gc->direction\_input = siul2\_gpio\_dir\_in;

gc->get direction = siul2 gpio get dir;

以 siul2 gpio set 为例:

siul<sub>2</sub> gpio set

|->siul2\_gpio\_set\_val

| |->siul2 get pad offset

siul2 offset to regmap

regmap\_update\_bits

所以实际操作 GPIO 的方法是通过 regmap 操作 PGPDO group 寄存器的某一个 bit 来操作某个 GPIO,不操作 GPDO 寄存器。

# 3 Rework 办法

## 3.1 SIUL2 GPO 驱动 PM 函数

Drivers/gpio/gpio-siul2-s32cc.c

static int \_\_maybe\_unused siul2\_suspend(struct device \*dev)

{

struct siul2 gpio dev \*gpio dev = dev get drvdata(dev);

int i;

for  $(i = 0; i < ARRAY$  SIZE(gpio dev->siul2); ++i) {

regcache\_cache\_only(gpio\_dev->siul2[i].opadmap, true);//  $*$  When a register map is marked as cache only writes to the register

\* map API will only update the register cache, they will not cause

\* any hardware changes. This is useful for allowing portions of

\* drivers to act as though the device were functioning as normal when

\* it is disabled for power saving reasons.不再操作寄存器

regcache mark dirty(gpio dev->siul2[i].opadmap);//  $*$  Inform regcache that the device has been powered down or reset, so that

\* on resume, regcache\_sync() knows to write out all non-default values

\* stored in the cache.

\*

\* If this function is not called, regcache\_sync() will assume that

\* the hardware state still matches the cache state, modulo any writes that

 \* happened when cache\_only was true.进入 STR 时,表示硬件寄存器内的值已经不可信,在 resume 时需要从 cache 回写为寄存器(由于 regmap 是支持 cache 的,所以硬件寄存器的值在 DDR 中会有一个备份,这种方法实现 STR 时 siul2 寄存器保存在自刷新 DDR 中的功能)

}

…

```
 return 0; 
} 
static int __maybe_unused siul2_resume(struct device *dev)
{ 
       struct siul2 gpio dev *gpio dev = dev get drvdata(dev);
       int ret = 0;
        int i; 
       for (i = 0; i < ARRAY SIZE(gpio dev->siul2); ++i) {
               regcache cache only(gpio dev->siul2[i].opadmap, false);
                ret = regcache_sync(gpio_dev->siul2[i].opadmap); 
                if (ret) 
                       dev err(dev, "Failed to restore opadmap%d: %d\n", i,
                                ret); 
        } 
… 
        return ret; 
} 
regcache_sync 
|->regcache_default_sync 
|-> regmap_volatile, regmap_writeable, regcache_read, regcache_reg_needs_sync 失败就会直接返回,如果成功则调
用 regmap write 将 cache 中的值写入硬件寄存器
以 regmap_writeable 为例:
regmap_writeable 
|-> regmap_check_range_table 
| |-> regmap_reg_in_ranges(reg, table->yes_ranges,
                                  table->n_yes_ranges); 
其中 yes_ranges 的定义为:
static const struct regmap_access_table s32g_siul21_pad_access_table = {
       .yes ranges = s32g siul21 pad yes ranges,
       .n_yes_ranges = ARRAY_SIZE(s32g_siul21_pad_yes_ranges),
}; 
static const struct regmap range s32cc siul20 pad yes ranges[] = {
```

```
regmap_reg_range(SIUL2_PGPDO(0), SIUL2_PGPDO(0)),此为 siul2_0 的 7 组 PGPDO
       regmap_reg_range(SIUL2_PGPDO(1), SIUL2_PGPDO(1)),
       regmap_reg_range(SIUL2_PGPDO(2), SIUL2_PGPDO(2)),
       regmap_reg_range(SIUL2_PGPDO(3), SIUL2_PGPDO(3)),
       regmap_reg_range(SIUL2_PGPDO(4), SIUL2_PGPDO(4)),
       regmap_reg_range(SIUL2_PGPDO(5), SIUL2_PGPDO(5)),
       regmap_reg_range(SIUL2_PGPDO(6), SIUL2_PGPDO(6)),
};
```
static const struct regmap access table s32cc siul20 pad access table = { .yes ranges  $= s32cc \text{ siu}120 \text{ pad yes ranges,}$ .n\_yes\_ranges = ARRAY\_SIZE(s32cc\_siul20\_pad\_yes\_ranges),

};

```
static const struct regmap range s32g_siul21_pad_yes_ranges[] = {
```
regmap\_reg\_range(SIUL2\_PGPDO(7), SIUL2\_PGPDO(7)), 此为 siul2\_1 的 4 组 PGPDO, 注意没有 group 8 regmap\_reg\_range(SIUL2\_PGPDO(9), SIUL2\_PGPDO(9)),

```
regmap_reg_range(SIUL2_PGPDO(10), SIUL2_PGPDO(10)),
```
regmap\_reg\_range(SIUL2\_PGPDO(11), SIUL2\_PGPDO(11)),

### 3.2 Rework 方法

经过以上分析,我们可以得之:

- Linux GPIO 驱动是以 16个 GPIO 为一组的 PGPDO 为操作的基本单位的,所以没有办法精 细到单个 GPIO,或者比较困难。
- Pad access table 控制了一组 16 个 GPIO 在 Linux 中是否可以访问。

所以比较简单的 rework 办法是:将 M 核使用的 GPIO 所在组在 Linux 中从 pad\_access table 中 注掉。

以 PH\_09 为例, 参考芯片手册附件: S32Gx\_IOMUX.xlsx:

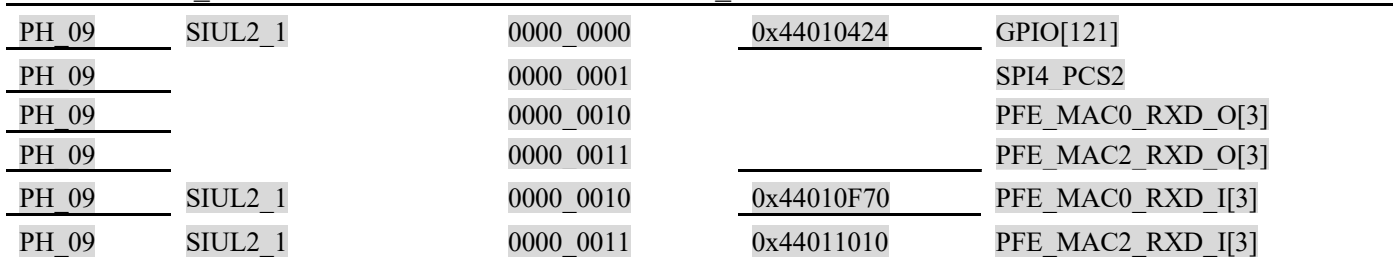

IOMUX Table中有PA~PG(对应siul2\_0 0~6共7个GPIO group),PH,PJ~PL(对应siul2\_1 7,9~11, 共 4 个 GPIO group)。

所以 rework 如下:

static const struct regmap range s32g\_siul21\_pad\_yes\_ranges[] = {

//regmap\_reg\_range(SIUL2\_PGPDO(7), SIUL2\_PGPDO(7)), //将 PH\_09 所在 group, siul2\_1 的第 7 组 PGPDO 寄存器从 pad access table 中注掉,这样 GPIO 驱动就无法访问这个寄存器了,这样的 suspend/resume 后 就不会再回写这个寄存器了。

… };

# 4 测试办法

Auto Linux BSP 36.0 s32g274ardb2 ttyLF0

```
s32g274ardb2 login: root 
root@s32g274ardb2:~# cd /sys/class/ gpio/ 
root@s32g274ardb2:/sys/class/gpio# ls 
export gpiochip297 gpiochip321 unexport // gpiochip321 为 S32G GPIO 
root@s32g274ardb2:/sys/class/gpio# cat /sys/kernel/debug/gpio 
… 
gpiochip0: GPIOs 321-511, parent: platform/4009d700.siul2-gpio, 4009d700.siul2-gpio: 
… 
 gpio-442 (PH_09 ) 
… 
root@s32g274ardb2:/sys/class/gpio# echo 442 > export 
root@s32g274ardb2:/sys/class/gpio# ls 
PH_09 export gpiochip297 gpiochip321 unexport 
cd PH_09 
root@s32g274ardb2:/sys/class/gpio/PH_09# ls 
active low device direction power subsystem uevent value
root@s32g274ardb2:/sys/class/gpio/PH_09# cat direction 
in 
root@s32g274ardb2:/sys/class/gpio/PH_09# echo out > direction 
root@s32g274ardb2:/sys/class/gpio/PH_09# cat direction 
out
```
root@s32g274ardb2:/sys/class/gpio/PH\_09# cat value 0 root@s32g274ardb2:/sys/class/gpio/PH\_09# echo 1 > value root@s32g274ardb2:/sys/class/gpio/PH\_09# cat value 0 //所以 PH\_09 无法操作写 同理可以测试 PH group 的所有 GPIO 均无法操作写。 同理测试 PJ\_00 是可以的: root@s32g274ardb2:/sys/class/gpio# echo 465 > export root@s32g274ardb2:/sys/class/gpio# ls PH\_08 PH\_09 PJ\_00 PL\_14 export gpiochip297 gpiochip321 unexport root@s32g274ardb2:/sys/class/gpio# cd PJ\_00 root@s32g274ardb2:/sys/class/gpio/PJ\_00# echo out > direction root@s32g274ardb2:/sys/class/gpio/PJ\_00# cat value 0 root@s32g274ardb2:/sys/class/gpio/PJ\_00# echo 1 > value root@s32g274ardb2:/sys/class/gpio/PJ\_00# cat value 1 root@s32g274ardb2:/sys/class/gpio/PJ\_00# cat /sys/kernel/debug/gpio … gpiochip0: GPIOs 321-511, parent: platform/4009d700.siul2-gpio, 4009d700.siul2-gpio: … gpio-441 (PH  $\overline{08}$  |sysfs ) out lo gpio-442 (PH  $\overline{09}$  |sysfs ) out lo … gpio-465 (PJ  $\overline{00}$  |sysfs ) out hi

…

测试中需要注意一点,由于regmap的cache功能存在的原因,所以如果使用M核或是lauterbach 修改了 GPIO 相关状态寄存器的值, 则在 Linux 端通过/sys 文件系统去读的时候, 只会读 cache 里 的值,不会读到真实寄存器中的值,所以只有写的时候会真实写入到寄存器中,所以建议使用先 写,后读的方式。